**IMS01T14-E3**

All Rights Reserved, Copyright @ 2006, RKC INSTRUMENT INC.

Thank you for purchasing this RKC product. In order to achieve maximum performance and ensure proper operation of your new instrument, carefully read all the instructions in this manual. Please place the manual in a convenient location for easy reference.

## **1. OUTLINE**

This manual describes the preparation for conducting PLC communication between the Z-COM and PLC. For the data map, Host communication, the installation, the detail handling procedures and various function settings, please read if necessary the following separate manuals.

• Z-COM Installation Manual (IMS01T05-EII):<br>• Z-COM Installation Manual (IMS01T09-EII): Enclosed with Z-COM<br>• Z-COM Host Communication Quick Instruction Manual (IMS01T09-EII): Enclosed with Z-COM  $\bullet$  Z-COM Host Communication Quick Instruction Manual (IMS01T09-E $\Box$ ): • Z-COM PLC Communication Data List (IMS01T15-EII): Enclosed with Z-COM<br>• Z-COM Instruction Manual (IMS01T22-EII): Separate\* Separate\* • Z-COM Instruction Manual (IMS01T22-EEI): Separate\*<br>• Z-COM Instruction Manual (IMS01T22-EEI): Separate\* Separate\*<br>• Z-COM Host Communication Instruction Manual (IMS01T23-EEI): Separate\* • Z-COM Host Communication Instruction Manual (IMS01T23-EII): Separate\*<br>• Z-TIO INSTRUCTION MANUAL (IMS01T01-EII): Enclosed with Z-TIO • Z-TIO INSTRUCTION MANUAL (IMS01T01-ED): Enclosed with Z-TIO<br>• Z-TIO Host Communication Quick Instruction Manual (IMS01T02-ED): Enclosed with Z-TIO • Z-TIO Host Communication Quick Instruction Manual (IMS01T02-ED): Enclosed with Z-TIO<br>• Z-DIO INSTRUCTION MANUAL (IMS01T03-ED): Enclosed with Z-DIO • Z-DIO INSTRUCTION MANUAL (IMS01T03-ED): • SRZ Instruction Manual (IMS01T04-FIT): Separate\*

Using the setting examples below, this section explains the configuration when SRZ unit is connected to a programmable controller (PLC). In addition, PLC communication environmental settings are required to communicate with the PLC. The PLC communication environmental settings are set by the Loader communication (Environmental settings can also be made in the Host communication), so the personal computer, USB communication converter COM-K and SRZ unit must be connected.

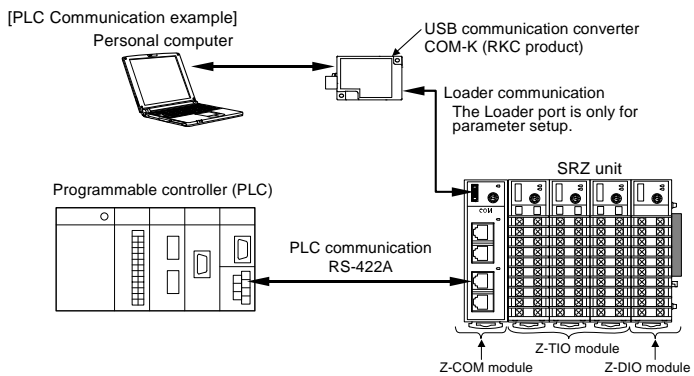

 $\mathbf{D}$ **To avoid problems or malfunction, do not duplicate an address on the same communication line.**

\* Download free or purchase hard copy

- When using a Z-COM module joined together with Z-CT modules, refer to **Z-COM Instruction Manual (IMS01T22-E)** or **Z-CT Instruction Manual [Detailed version] (IMS01T21-E)**.
- These manuals can be downloaded from our website: URL: http://www.rkcinst.com/english/manual\_load.htm

#### $\mathbf{D}$ **Always set the unit address of each group including 0, 4, 8 or C. 0, 4, 8 or C becomes the master for communication transfer.**

 $\Box$ **When the PLC and SRZ unit are connected one-to-one, use the factory set value "0."** 

# **2. HANDLING PROCEDURES**

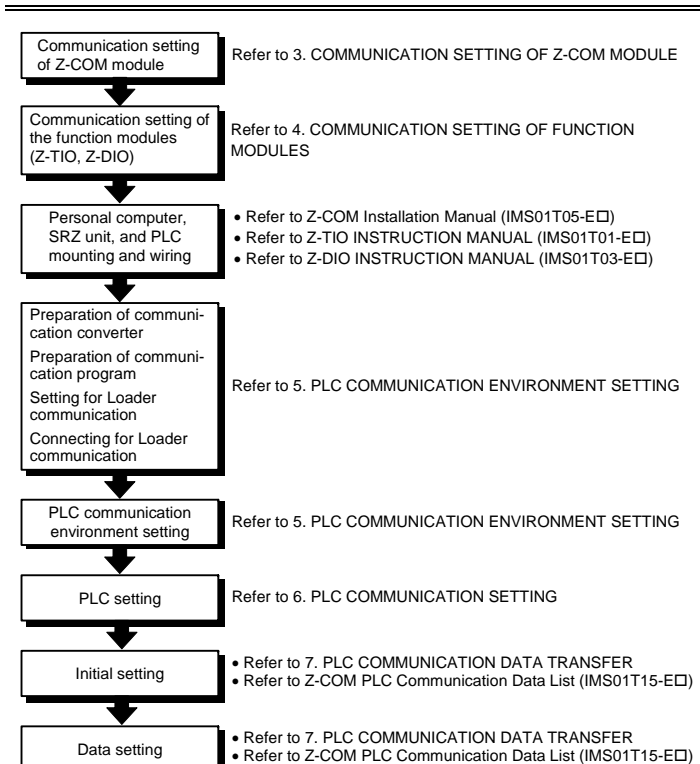

Use switches No. 4, No. 5, No. 6, and No. 7 to set the Communication speed, Communication protocol and Data bit configuration for Communication 2.

# **3. COMMUNICATION SETTING OF Z-COM MODULE**

Set communication setting before mounting and wiring of the Z-COM.

**Do not separate the module mainframe from the base with the power turned on. If so, instrument failure may result.** 

## **3.1 Unit Address Setting**

Set an address for the SRZ unit using a small blade screwdriver.

# In this example, the unit address is set to "0."

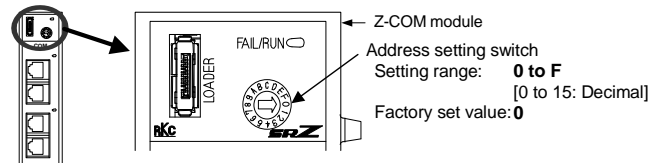

Settings of Communication speed, Communication protocol and Data bit configuration can be set even by the Loader communication or Host communication. For the communication data, refer to **Communication setting data of Z-COM module** on the next page.

## **Address setting for PLC communication**

Set switch No.8 to "ON" when performing communication by the communication settings set via Host communication or Loader communication. When set to "ON," the DIP switch settings are disabled.

Up to four Z-COM modules can be connected to a PLC communication port. Therefore the unit address uses the four Z-COM modules as a group. For Z-COM modules which are multi-drop connected to the same PLC communication port, use successive numbers assigned to any one of four groups shown in the following table as their addresses.

> To avoid problems or malfunction, do not duplicate an address in a function module of the **same type on the same communication line.**

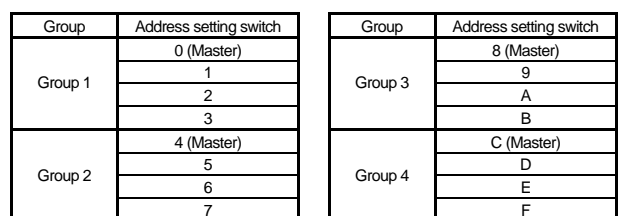

## ■ Address setting for Loader communication

When Loader communication is performed, the host computer and SRZ unit communicate on a one-to-one basis, and the unit address is fixed at "0." Even when an address setting switch is set to other than 0, communication is performed with unit address 0.

### **3.2 Protocol Selections and Communication Speed Setting**

Use the DIP switch on the right side of the Z-COM module to select Communication speed, Data bit configuration and protocol. Because PLC communication is performed in this example, configure communication 2 (COM. PORT 3, COM. PORT 4). [Module address setting  $a$ ]  $\times$  [Maximum channel number of the function module  $b$ ] + [Input (or output) channel number in a module]

 $\alpha$ <sup>a</sup> When the setting is A to F, it is a decimal number. b For the Z-DIO module, it is calculated by "8."

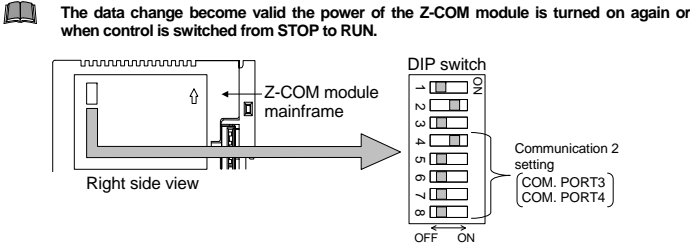

#### ■ Contents of the DIP switch

• **Communication 1 (COM. PORT1 and COM. PORT2) setting** 

Use switches No. 1, No. 2, and No. 3 to set the Communication speed, Communication protocol and Data bit configuration for Communication 1.

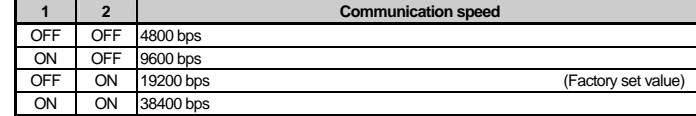

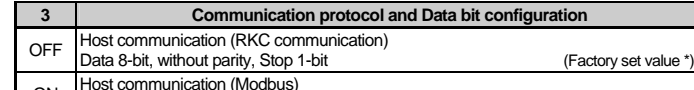

ON Data 8-bit, without parity, Stop 1-bit

\* Factory set values when the Communication protocol is not specified at the order.

#### • **Communication 2 (COM. PORT3 and COM. PORT4) setting**

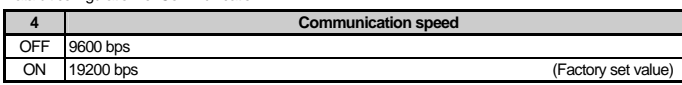

## Module Type Controller SRZ **Communication**

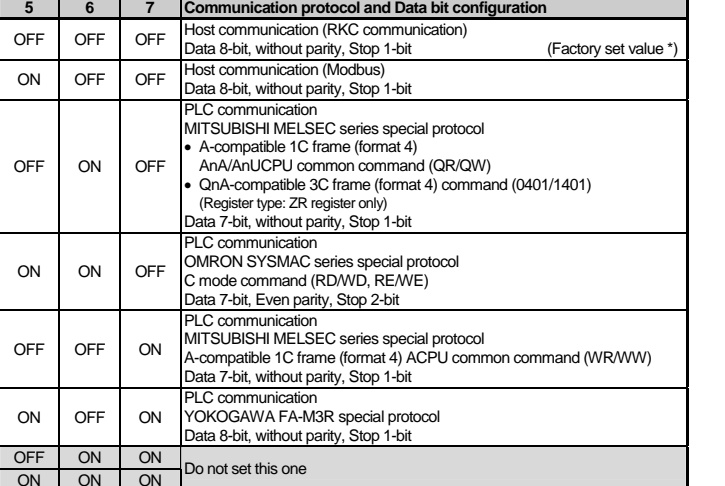

Factory set values when the Communication protocol is not specified at the order

#### • **DIP switch setting validity/invalidity**

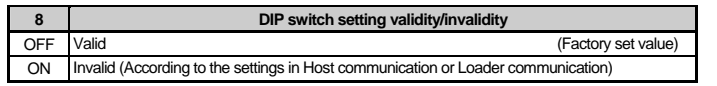

# **4. COMMUNICATION SETTING OF FUNCTION MODULES**

### **4.1 Address Setting of Z-TIO/Z-DIO Module**

Only make the module address setting to make the Z-TIO and Z-DIO module communication settings. The SRZ unit performs internal communication (RS-485) between the Z-COM module and the function module (Z-TIO, Z-DIO), so the Communication protocol, Communication speed and Data bit configuration do not need to be set. A module address is set for each function module type. In this example, the module address is set to the address shown below.

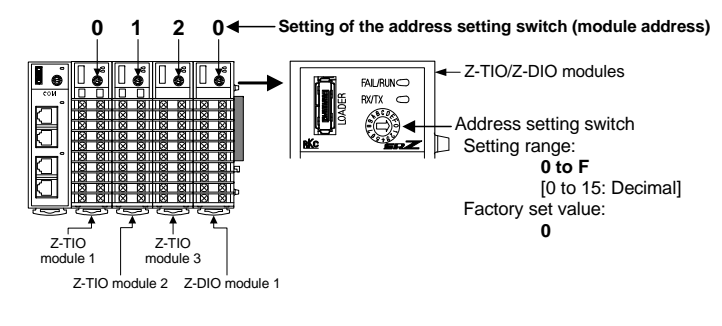

## **4.2 For the SRZ Unit's Temperature Control Channel**

Setting the Z-TIO module address determines the temperature control channel number used for communication. To each Z-TIO module address, the relevant temperature control channel is assigned. Each temperature control channel number can be calculated from the following equation.

Temperature control channel number of communication <sup>=</sup> [Module address setting  $^{\circ}$ ] × [Maximum channel number of the function module  $^{\circ}$ ] + [Channel number in a module]

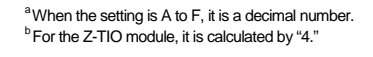

Example: When 3 Z-TIO modules (4-channel type) are joined

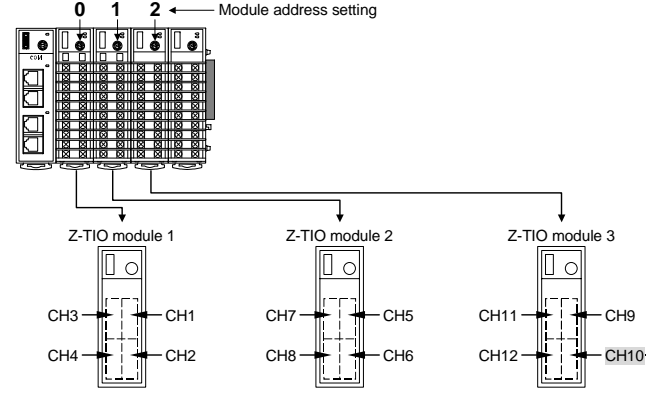

• Z-TIO module 3: The temperature control channel number used for communication of channel 2 <  $2 \times 4 + 2 = 10$ 

## **4.3 Digital Input/Output Channel of Z-DIO Module**

Setting the Z-DIO module address determines the digital input/output channel number of SRZ unit. To each Z-DIO module address, the relevant digital input/output channel is assigned. Each digital input/output channel can be calculated from the following equation.

#### Digital input/Output channel number =

Example: When 2 Z-DIO modules are joined

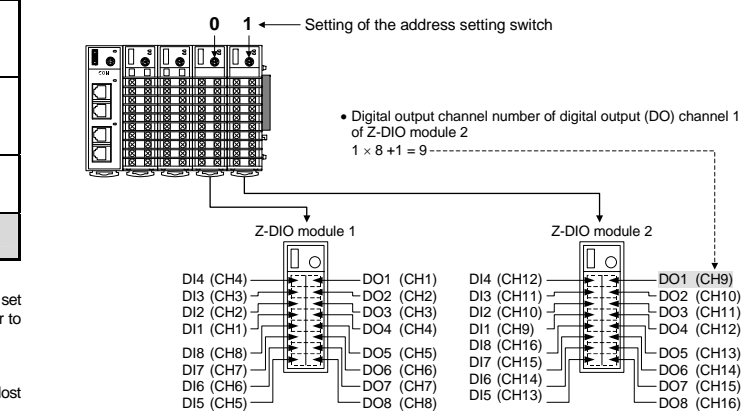

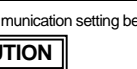

# **5. PLC COMMUNICATION ENVIRONMENT SETTING**

The PLC communication environmental (system data) settings must be made to perform PLC communication. The System data settings are made by the Loader communication (System data settings can also be made in the Host communication).

The System data contains setting items (refer to the setting item table of next page) and monitor items. The monitor items require space (corresponding to 8 words) in the PLC register.

For the monitor items, refer to **Z-COM PLC Communication Data List (IMS01T15-ELI).** 

## **5.1 Preparation of USB Communication Converter**

To perform Loader communication, our converter and a communication cable are required.

- USB communication converter COM-K (With USB cable) \*
- Loader communication cable W-BV-01 [optional]
- \* To use the Loader communication, USB driver for COM-K must be installed on the personal computer. The USB driver for COM-K can be downloaded from our website
	- URL: http://www.rkcinst.com/

## **5.2 Preparation of Communication Program**

A communication program must be created on the customer's side to use Loader communication. Refer to the RKC communication protocol to create a communication program.

For the RKC communication protocol, refer to **Z-COM Host Communication Instruction Manual (IMS01T23-E)**.

## **5.3 Setting of Loader Communication**

Set the communication settings of the host computer to the same settings as the Z-COM module. When Loader communication is used, the Communication speed, Communication protocol, and Data bit configuration of the Z-COM module are fixed.

(There is no need to configure the communication settings of the Z-COM module.)

- Unit address: 0
- Communication speed: 38400 bps
- Data bit configuration: Data 8-bit, Without parity, Stop 1-bit

### **5.4 Connection for Loader Communication**

Connect SRZ unit to the personal computer. When the personal computer has a USB connector, connect the USB communication converter between the personal computer and the Z-COM module.

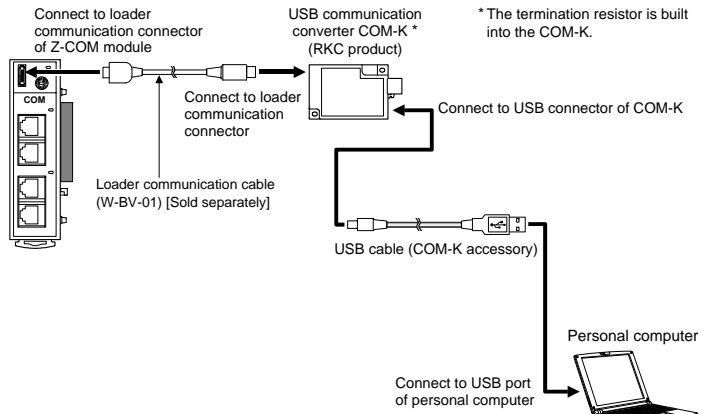

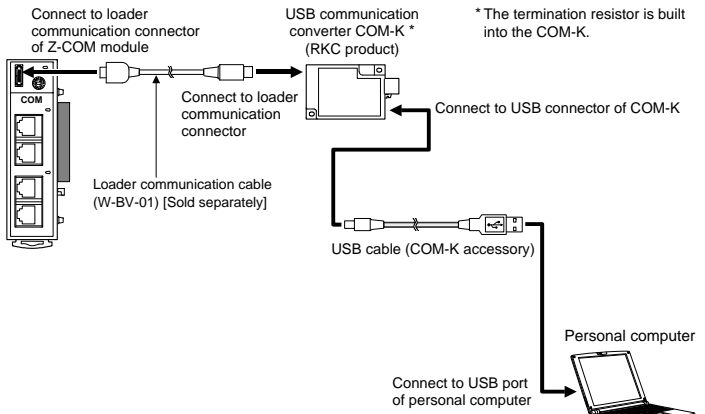

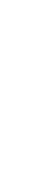

#### *Z-COM*  **PLC Communication Quick Instruction Manual**

**Extension Module**

# **CAUTION**

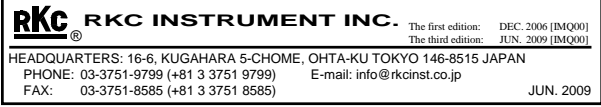

2. On the personal computer, set the communication data of PLC communication environment indicated below.

## **5.5 Setting of System Data (setting items)**

*1.* Turn on the power of the SRZ unit. (PLC power is off.)

3. Turn the SRZ unit's power OFF and ON again. When the power is turned ON, the changed System data values are enabled.

## ■ Communication setting data of Z-COM module

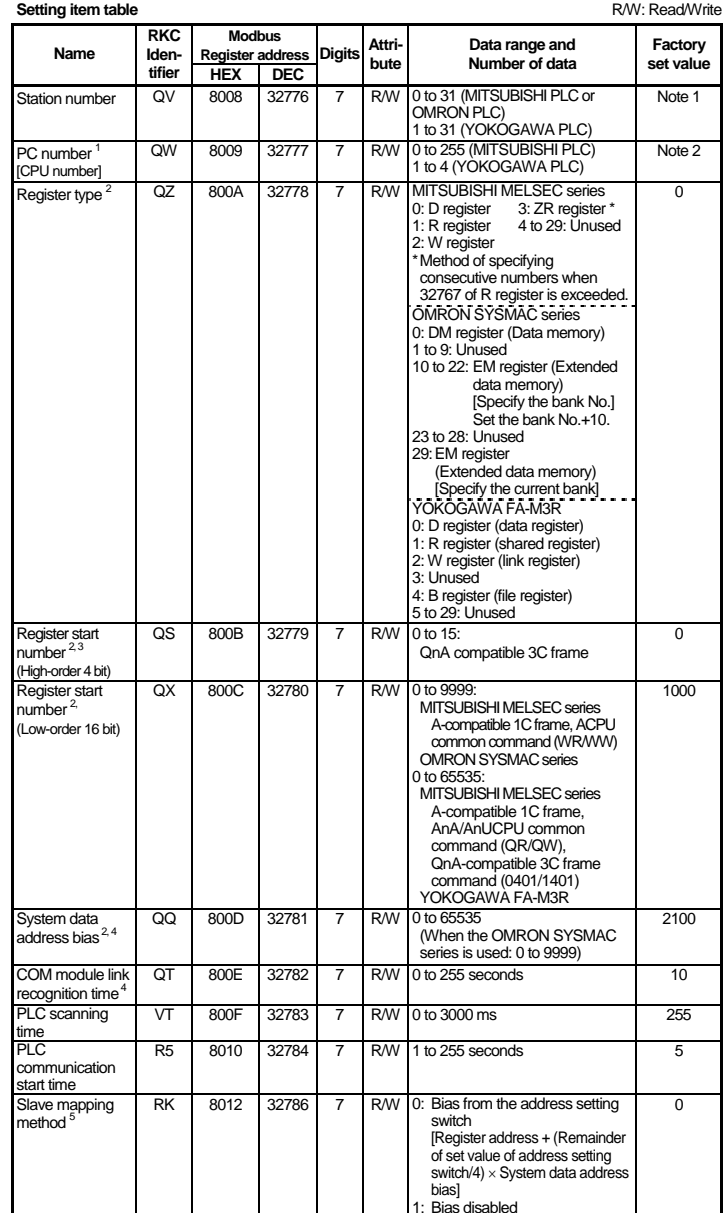

Note 1: MITSUBISHI PLC and OMRON PLC: 0 YOKOGAWA PLC: 1

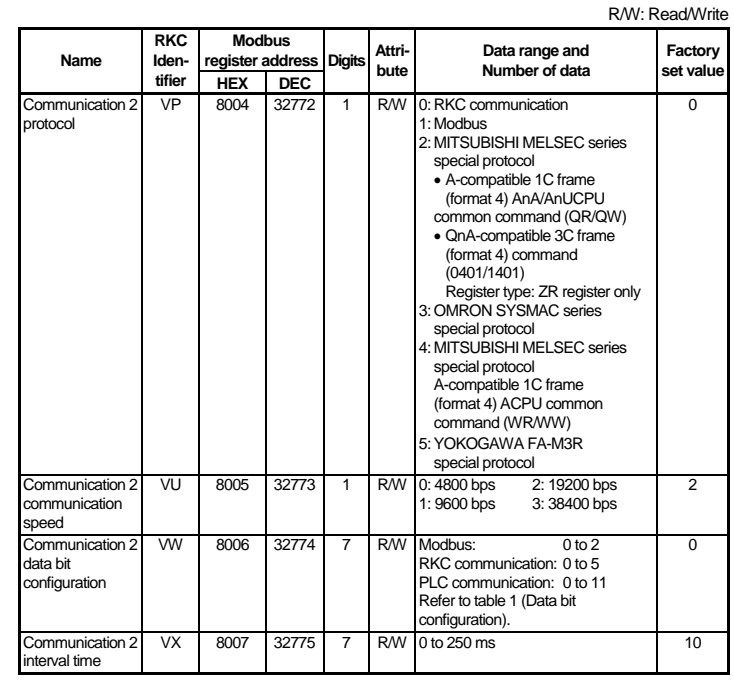

Note 2: MITSUBISHI PLC: 255 YOKOGAWA PLC: 1

This item is not used for the OMRON SYSMAC series.  $2^{2}$  Usable register ranges and types vary depending on used CPU types. For register ranges and types that

3<br>
Chly enabled when the ZR register is selected.<br>
4<br>
Use the factory set value when the PLC and SRZ unit are connected one-to-one.<br>
5 In this example, set the factory set value.

The setting item varies depending the PLC. The details of the setting procedure for the PLC, refer to the instruction manual for the PLC being used.

Z-COM settings of Communication speed, Communication protocol and Data bit configuration can be set even by the Loader communication or Host communication.

- **Set switch No.8 to "ON" when performing communication by the communication settings set via Host communication or Loader communication. When set to "ON," the DIP switch settings are disabled.**
- $\mathbf{D}$ **If you changed the communication setting data, the data change become valid the power of the Z-COM module is turned on again or when control is switched from STOP to RUN.**

R/W: Read/Write

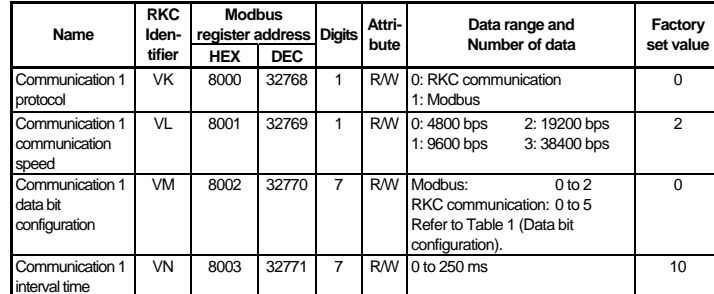

This command requests that the SRZ unit write the communication data of the Setting group on the PLC side. **[Processing]** 

#### Table 1: Data bit configuration

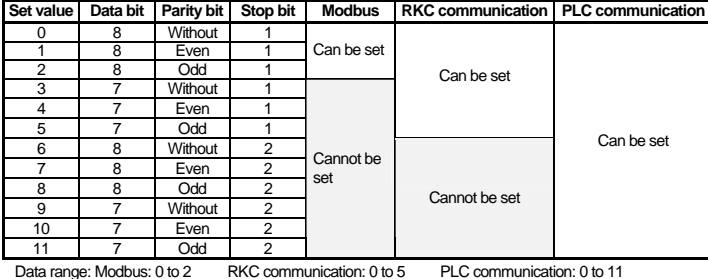

# **6. PLC COMMUNICATION SETTING**

#### Sets the communication items of PLC side.

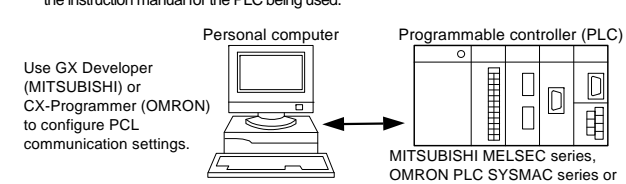

YOKOGAWA FA-M3R

#### ■ Data setting

When the Setting group communication data is transferred from PLC to the SRZ unit.

#### **MITSUBISHI MELSEC series**

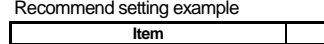

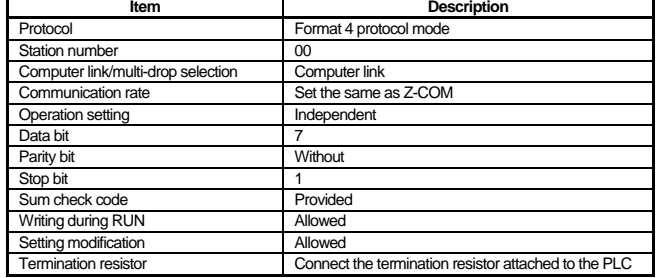

#### ■ OMRON SYSMAC series

Recommend setting example

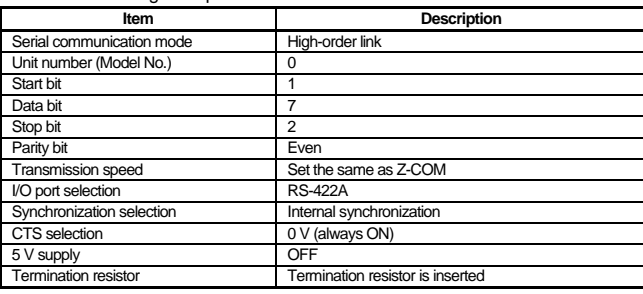

#### **YOKOGAWA FA-M3R**

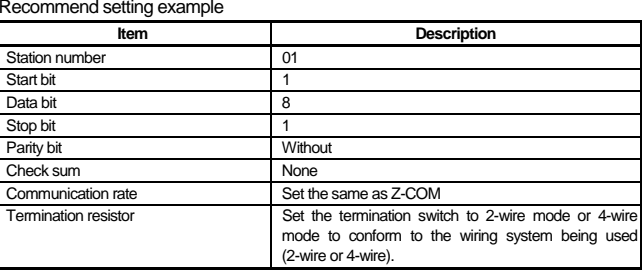

# **7. PLC COMMUNICATION DATA TRANSFER**

The data transmitted between the PLC and the SRZ unit is compiled in the PLC communication data map. In the PLC communication data map the communication data is classified into System data (monitor items), Request commands, Monitor groups, and Setting groups.

For the PLC communication data map, refer to the **Z-COM PLC Communication Data List (IMS01T15-E)**.

#### **7.1 Data Transfer Type**

Data transfer between PLC and SRZ unit are executed by Request command. For the Request command, both Setting request bit and Monitor request bit are available.

#### • **Setting request bit (PLC**  <sup>→</sup> **SRZ)**

This command requests that the SRZ unit read the communication data of the Setting group on the PLC side. [Processing]

- (1) Just when "1" is set to the Setting request bit, the SRZ unit starts reading the data from the PLC side.
- (2) All data of the setting communication group is transferred from PLC to the SRZ unit.
- (3) After data transmission is completed, the Setting request bit becomes "0."

#### • **Monitor request bit (PLC**  <sup>←</sup> **SRZ)**

- (1) Just when "1" is set to the Monitor request bit, the SRZ unit starts writing the data to the PLC side.
- (2) All data of the setting communication group is transferred from SRZ unit to the PLC.
- (3) After data transmission is completed, the Monitor request bit becomes "0."

#### **Monitor group**

The Monitor group communication data is always transferred as monitor data between the PLC and the SRZ unit regardless of the Request command setting.

## **7.2 Data Transfer Procedures**

Change each set value of SRZ unit from the PLC after the initial settings are made. If each set value of SRZ unit is changed from the PLC without setting the initial values, it is re-written to "0" with each set value of the PLC at that time set to "0."

#### **Initial setting**

 $\Box$ 

The data type is treated as binary data with a sign and without a decimal point. For this reason, carefully express and set the data. (Excluding the bit data)

Modbus is a registered trademark of Schneider Electric.<br>The name of each programmable controller (PLC) means the products of each manufacturer.<br>Company names and product names used in this manual are the trademarks or regi

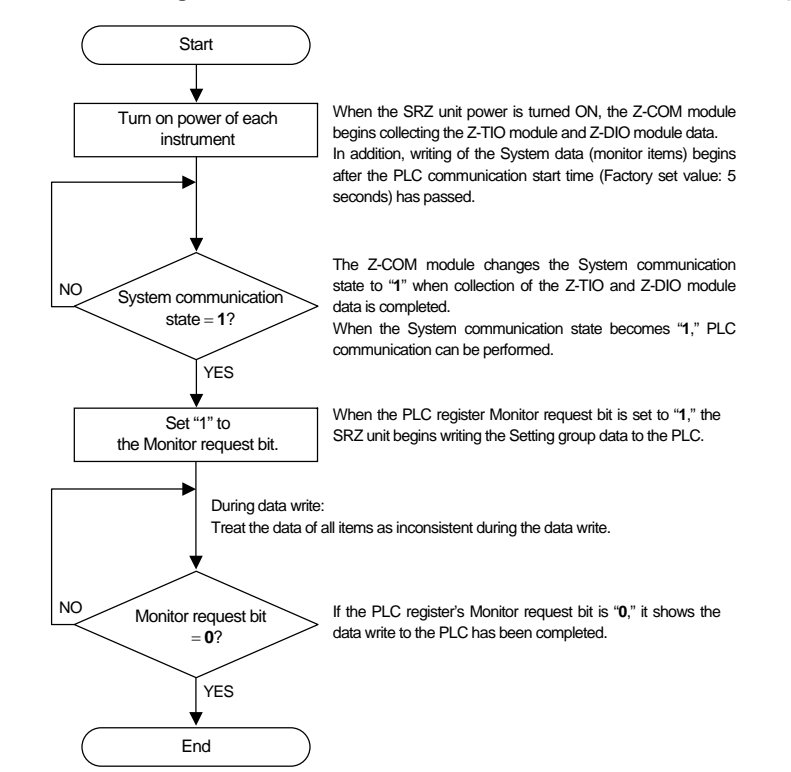

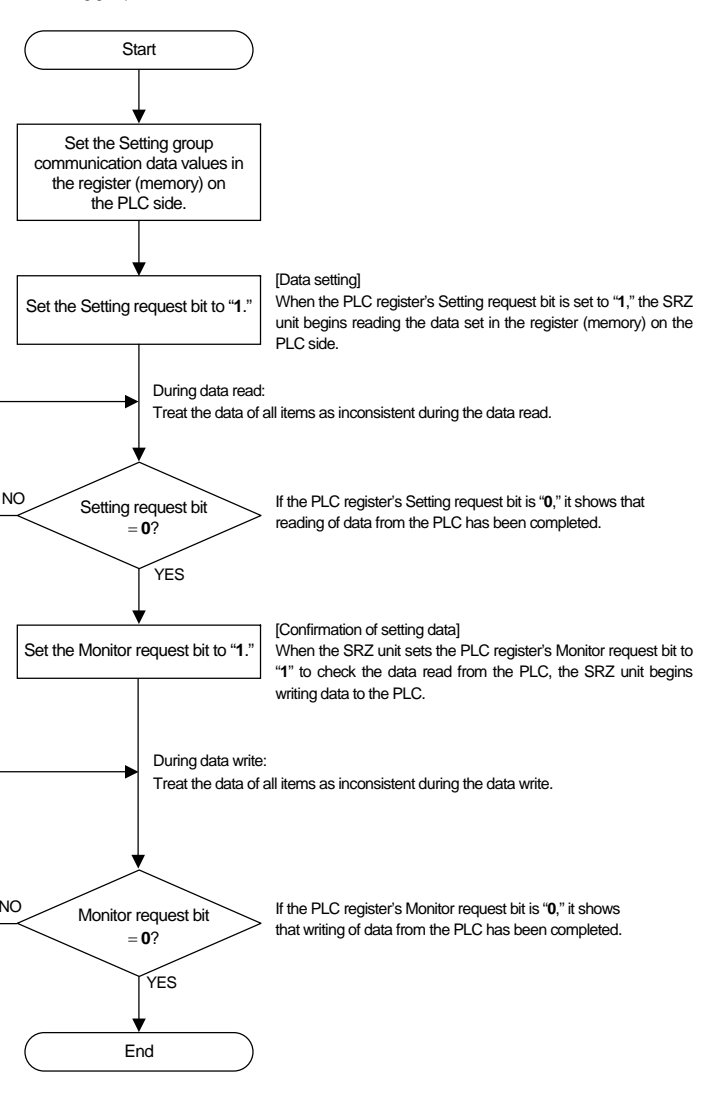

■ Data processing precautions